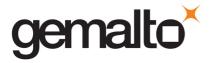

# How to install PC-Link readers on Linux

# (Example for Ubuntu/Debian systems).

1. Open a root terminal window; you need to have administrator rights.

Get and install the libusb library with the apt-get command:

#### apt-get install libusb-dev libusb++-0.1-4c2

Check the installation: You shall find the library libusb.so under the directory /usr/lib/

2. Download and install the libccid package:

### apt-get install libccid

3. Download and install the pcsc-lite package:

#### apt-get install pcscd

4. Check that the pcscd service is running:

In the terminal console, run the command ps –A. You should find a "pcscd" process running in the list displayed

5. Download and install libpcsclite1:

#### apt-get install libpcsclite1

6. Download and install libpcsclite-dev:

## apt-get install libpcsclite-dev

7. Check whether the PC Link reader is detected:

In the terminal, run the command: Isusb, you should get the following view:

## your\_system\_name:/tmp# lsusb

Bus 001 Device 006: ID 08e6:3437 Gemplus GemPC Key SmartCard Reader Bus 001 Device 005: ID 0e0f:0002 Bus 001 Device 001: ID 0000:0000

Example: PC Key reader.

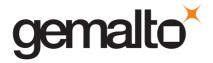

- 8. You can install some tools to check your PCSC installation:
  - Download and install libpcsc-perl:

## apt-get install libpcsc-perl

Download pcsctools:

## apt-get install pcsc-tools

PCSC-tools provides several interesting applications

(full information is available here: <a href="http://ludovic.rousseau.free.fr/softwares/pcsc-tools/">http://ludovic.rousseau.free.fr/softwares/pcsc-tools/</a>):

- pcsc\_scan

Regularly scans every PC/SC reader connected to the host. If a card is inserted or removed a "line" is printed.

- ATR\_analysis:

Perl script used to parse the smart card ATR. This script is called (by default) by pcsc\_scan.

- Scriptor:

Perl script to send commands to a smart card using a batch file or stdin.